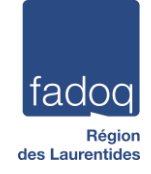

# **INITIATION À L'IPAD** (PRÊT D'UN IPAD)

#### Dates de l'atelier :

Secteur III : Vendredi 15 mars 2024 à 9h30 Secteur IV : Mardi 12 mars 2024 à 9h30

#### Horaire de l'atelier :

9h30 Début de l'atelier 11h00 Pause 12h00 Fin de l'atelier

Animatrice : Gaétane Grenier, formatrice informatique Sylvie Filiatrault, formatrice informatique

Vous aurez besoin :

D'un compte Microsoft 365\*

\*Si vous avez besoin d'un compte Microsoft 365 écrivez [à Michael@fadoqlaurentides.org](mailto:Michael@fadoqlaurentides.org) ou à [club@fadoqlaurentides.org](mailto:club@fadoqlaurentides.org)

## Vous recevrez :

- Un iPad, une boîte, un chargeur et un fil
- Le PowerPoint de l'atelier

Objectif : À la fin de cet atelier le participant sera en mesure d'utiliser un iPad

### Cet atelier porte sur la matière suivante :

- 1. Composantes de l'iPad
- 2. Écran d'accueil et bouton principal
- 3. Menu des dossiers
- 4. Langage des doigts à l'écran
- 5. Se connecter au Wifi
- 6. Utilisation du clavier virtuel
- 7. Internet avec Safari

*Notez que le masculin est employé pour alléger le texte*.

# Programmation et descriptif Informatique – Initiation à l'iPad et OneDrive

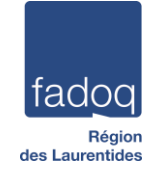

## **ONEDRIVE**

### Date de l'atelier :

Secteur III : Vendredi 15 mars 2024 à 12h30 Secteur IV : Mardi 12 mars 2024 à 12h30

### Horaire de l'atelier :

- 12h30 Début de l'atelier 14h30 Fin de l'atelier
- Animatrices : Gaétane Grenier, formatrice informatique Virginie Munger, directrice générale adjointe

Vous aurez besoin :

- D'un appareil informatique (PC-ordinateur portable, téléphone Android ou Apple, tablette Android ou Apple)
- D'un compte Microsoft 365\*

\*Si vous avez besoin d'un compte Microsoft 365 écrivez [à Michael@fadoqlaurentides.org](mailto:Michael@fadoqlaurentides.org) ou à [club@fadoqlaurentides.org](mailto:club@fadoqlaurentides.org)

### Vous recevrez :

Le PowerPoint de l'atelier

Objectif : À la fin de cet atelier le participant sera capable d'utiliser OneDrive.

### Cet atelier porte sur la matière suivante :

- 1. Qu'est-ce que OneDrive et à quoi ça sert
- 2. Se connecter à Microsoft 365
- 3. L'accueil de OneDrive
- 4. Créer un fichier (document Word)
- 5. Créer un dossier
- 6. Partager un fichier (document Word)

*Notez que le masculin est employé pour alléger le texte*.